# **LÖWENSTEIN** medical

### **הנחיות מהירות להקלטה לא מקוונת – אתחול**

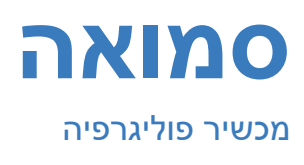

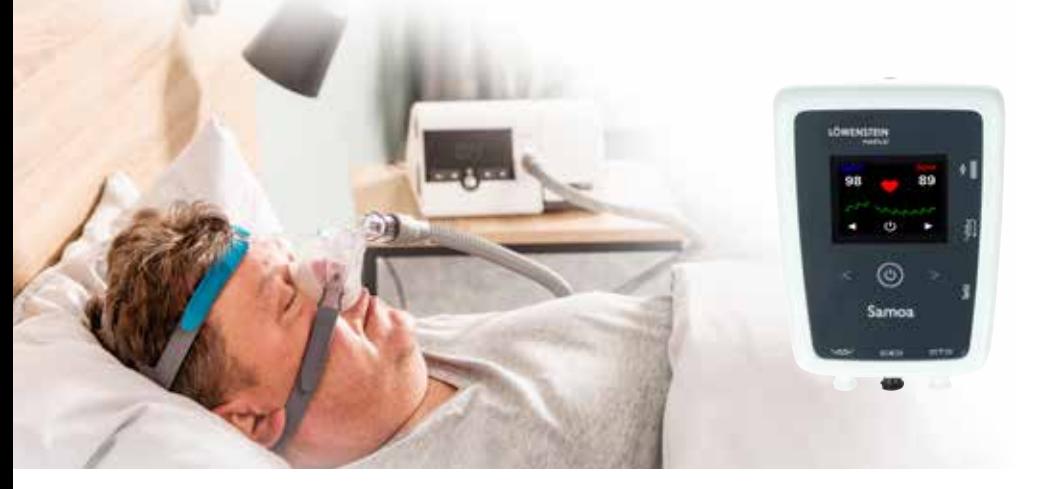

## **.1 הכנה**

חבר את הסמואה למחשב באמצעות כבל USB.

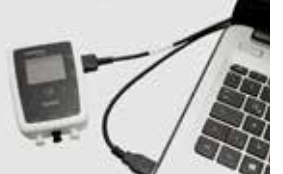

# **.2 תחילת הקלטה**

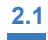

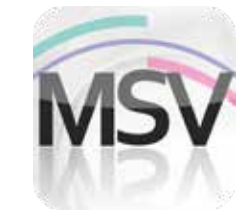

פתח את תוכנת Viewer MiniScreen בלחיצה כפולה על סמל **MSV** בשולחן העבודה.

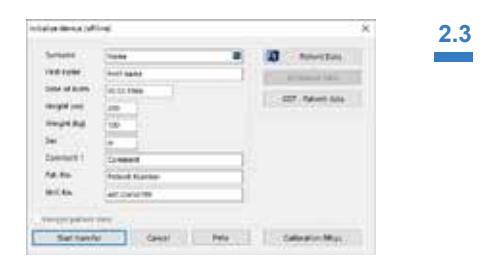

מלא את השדות בנתוני המטופל. לאחר מכן בחר **transfer Start**.

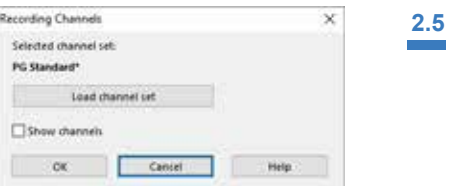

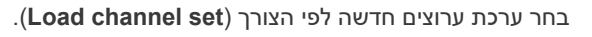

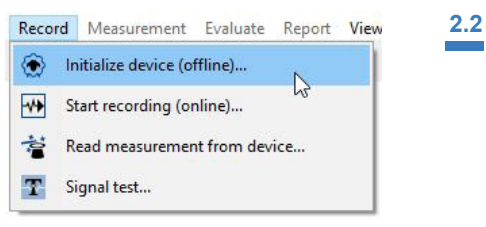

בחר תחת **ההקלטה < אתחול מכשיר** )Offline ) או לחץ על הסמל בתפריט או בלוח המחוונים.

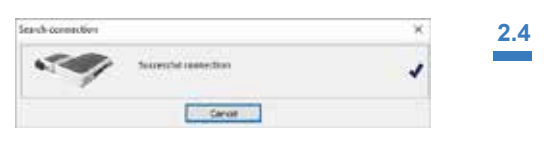

החיבור לסמואה התבצע.

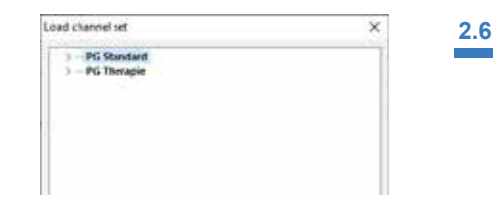

בחר את ערכת הערוצים הרצויה מהרשימה.

**2.7**

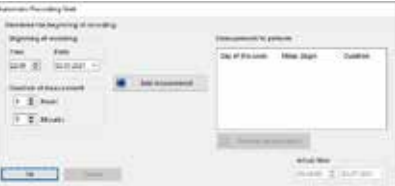

ניתן לאתחל את המכשיר להפעלה **אוטומטית** )מתוכנתת( או **ידנית**.

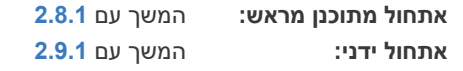

#### **2.8 אתחול מתוכנן מראש**

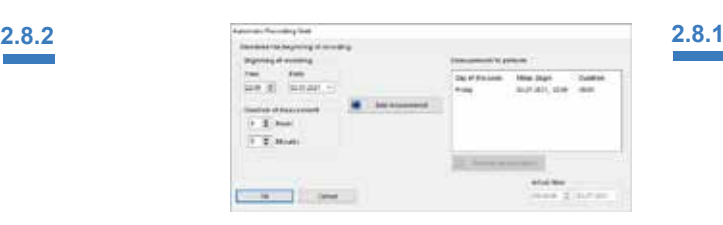

הגדר את שעת ההתחלה, את תאריך ההקלטה ואת משך המדידה. לאחר מכן לחץ **measurment Add**. המדידות המתוכננות יוצגו בחלון הימני. אשר עם **OK**.

#### **2.9 אתחול ידני**

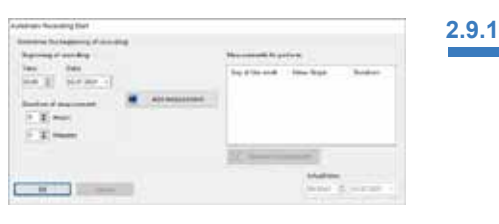

אשר את תיבת הדו-שיח עם **OK**.

#### nio Salveration  $\overline{a}$ w  $n + n$  $1.11$ iched ch PG Standard .<br>Maria 1950<br>Maria 1950 с **Start of moto** ca can be ded out to the patient г  $-00$

החלון הבא שיפתח מיועד לאישור נתוני האתחול. אשר עם **OK**.

המכשיר יתחיל את ההקלטה באופו אוטומטי בשעה שנקבעה.

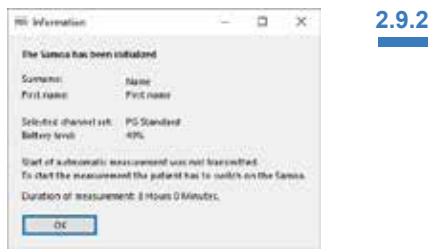

החלון הבא שיפתח מיועד לאישור נתוני האתחול. אשר עם **OK**.

#### **2.9.3**

#### **הפעלת מדידה באופן ידני על ידי המטופל:**

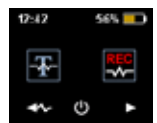

כדי להתחיל את המדידה באופן ידני, המטופל מדליק את ה-Samoa בזמן הרצוי, על ידי לחיצה על מקש OFF/ON למשך 2 שניות.

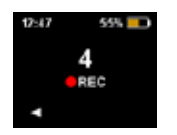

כעת המטופל יכול להתחיל את המדידה הידנית על ידי לחיצה על מקש החץ בצד ימין. כאשר הספירה לאחור מגיעה לאפס (0), המדידה מתחילה. מדי־ דה פעילה מסומנת על ידי נקודה אדומה בתצוגה.

# **.3 קריאת מדידה**

חבר את ה-Samoa למחשב באמצעות כבל USB. ראה **.1 הכנה**

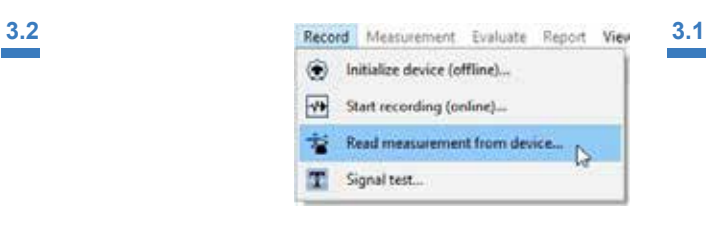

בחר תחת **device from measurement Read > Record**

או|לחץ על הסמל בתפריט או בלוח המחוונים.

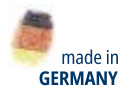

{}

 $\sqrt{2}$ 

Dr. Fenyves und Gut Deutschland GmbH

23 Daimlerstraße 72414 Rangendingen, Germany

Clinton, Inc.

Löwenstein Medical Arzbacher Straße 80 56130 Bad Ems, Germany טל 9600-930 2603 +49 פקס 9600-40 2603 +49 info@loewensteinmedical.com

הנתונים ייקראו מהזיכרון.

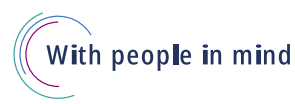